# JOINING THE CHOIR

Below is a simple, step-by-step guide to joining the choir. Please follow each step in turn, reading every instruction carefully. If you encounter difficulties, please contact us directly by calling 01226 712 173, and we'll talk you through resolving the problem.

### 1: Select your membership type.

The only difference between the two options is that one includes printed sheet music and a CD with your learning tracks on, whereas the other is download-only for the sheet music and learning tracks.

## 2. Select "Sign up" (see screenshot).

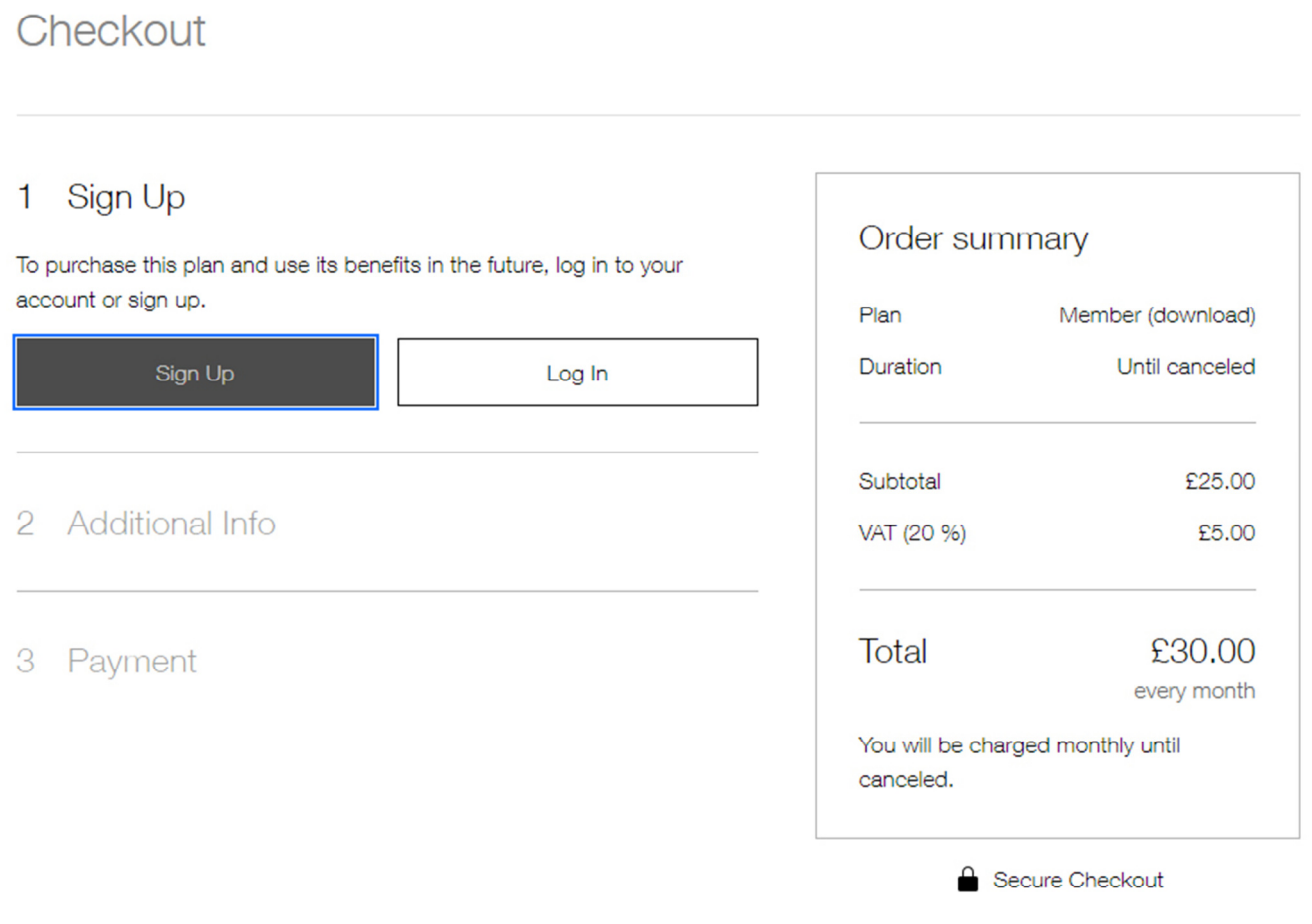

3. Select "Sign up with email" – we recommend you DON'T use the "Sign up with Facebook" or "Sign up with Google" options.

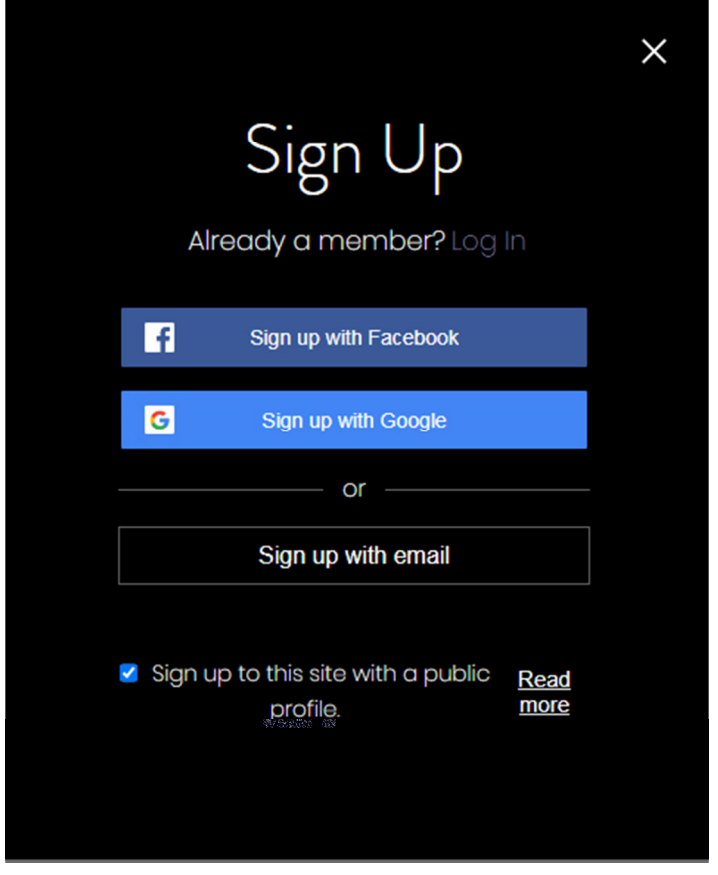

4. Enter your email address, and choose a password that you're likely to remember.

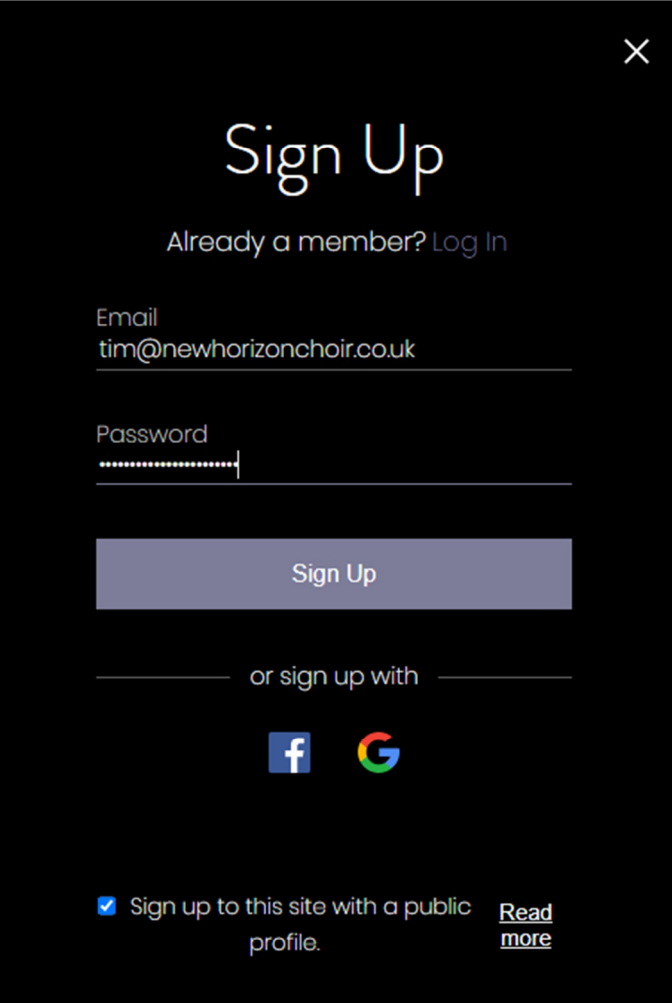

#### 5. You'll see the message below.

You will have been sent an email to the email address you provided – this email contains a 6-digit number. You need to put this number into the box in the message below. PLEASE NOTE: You must complete this step within 15 minutes, otherwise the 6-digit number will no longer work and you'll need to request a new verification code.

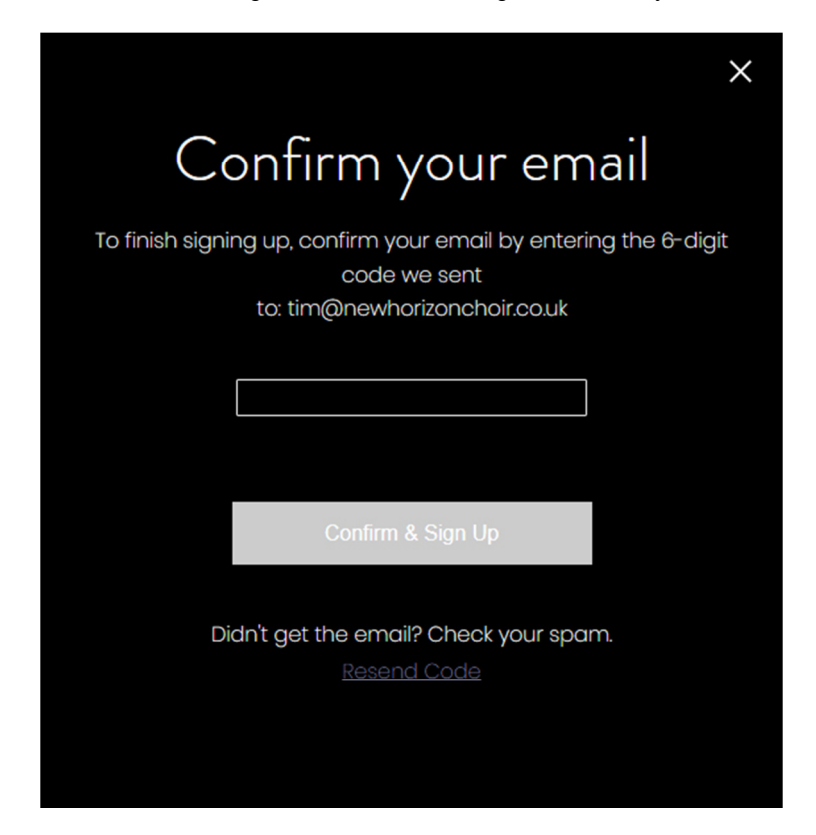

(continued on next page)

# 6. Enter all the information in the "Check out" page.

Please select a voice part – if you're unsure what to choose, the general principle is that sopranos are women with higher voices, altos are women with lower voice, tenors are men with higher voices and basses are men with lower voices. Most of the time, all the sopranos sing the same as each other, as do the altos, but occasionally they split into 1s and 2s – 1s sing the higher of the two lines, 2s sing the lower.

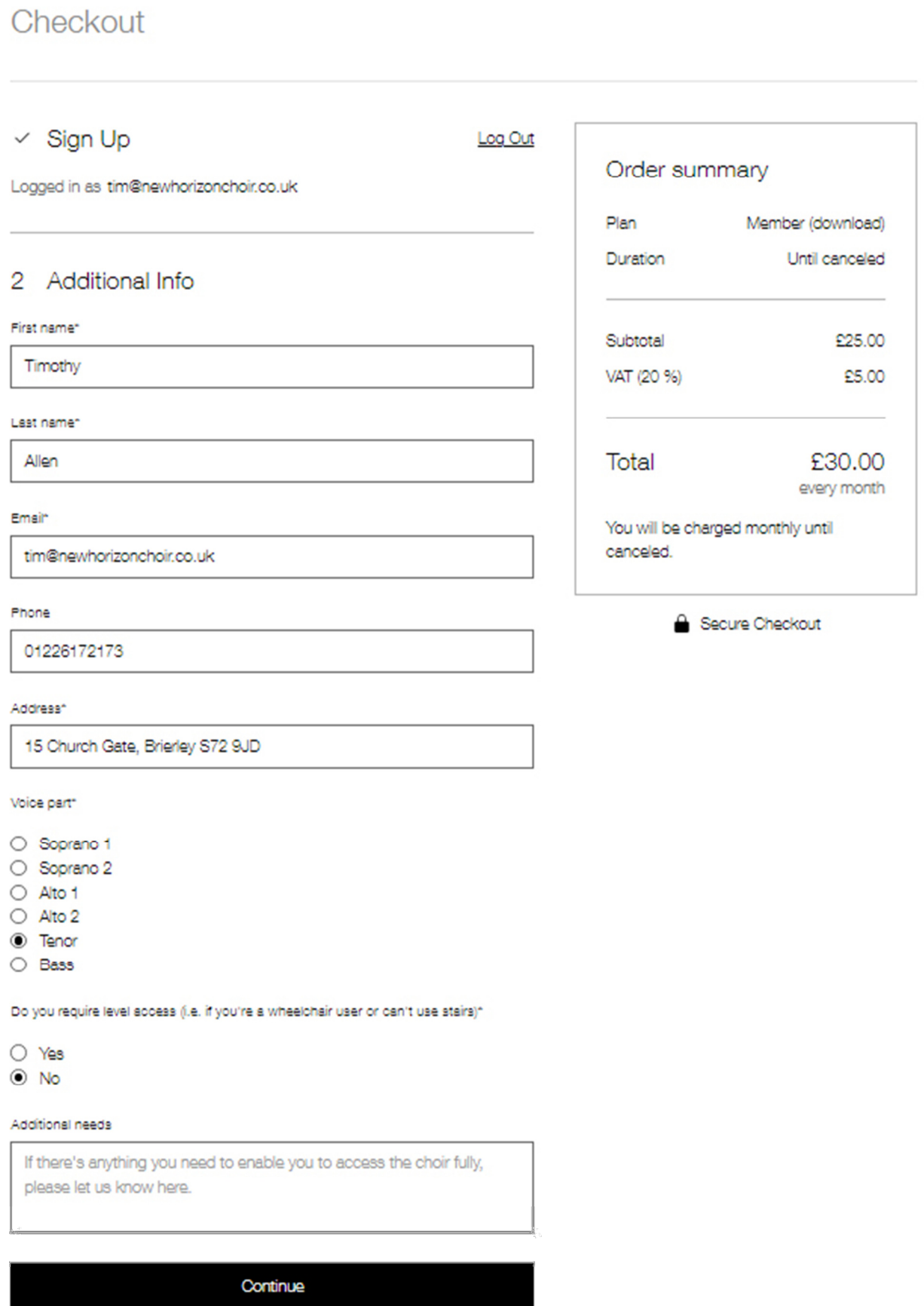

#### 7. Enter your payment details and read the terms and conditions.

Make sure you leave the box that says "Save card details for next time" ticked – this is important, as it allows your monthly payments to be taken. If you untick this box, your first payment will go through but your second will fail and you'll lose access to your membership (and hence won't be able to attend sessions) until it's resolved.

At the bottom of the page, there's a box marked "I've read and accept the plan policy". Please click on the "plan policy" link and read it before ticking the box. We know it's tempting to just tick the box without reading the policy, but it's important you do read it – we've kept it reasonably short and free of legal jargon. There are things in our terms and conditions that you need to know before you agree to them.

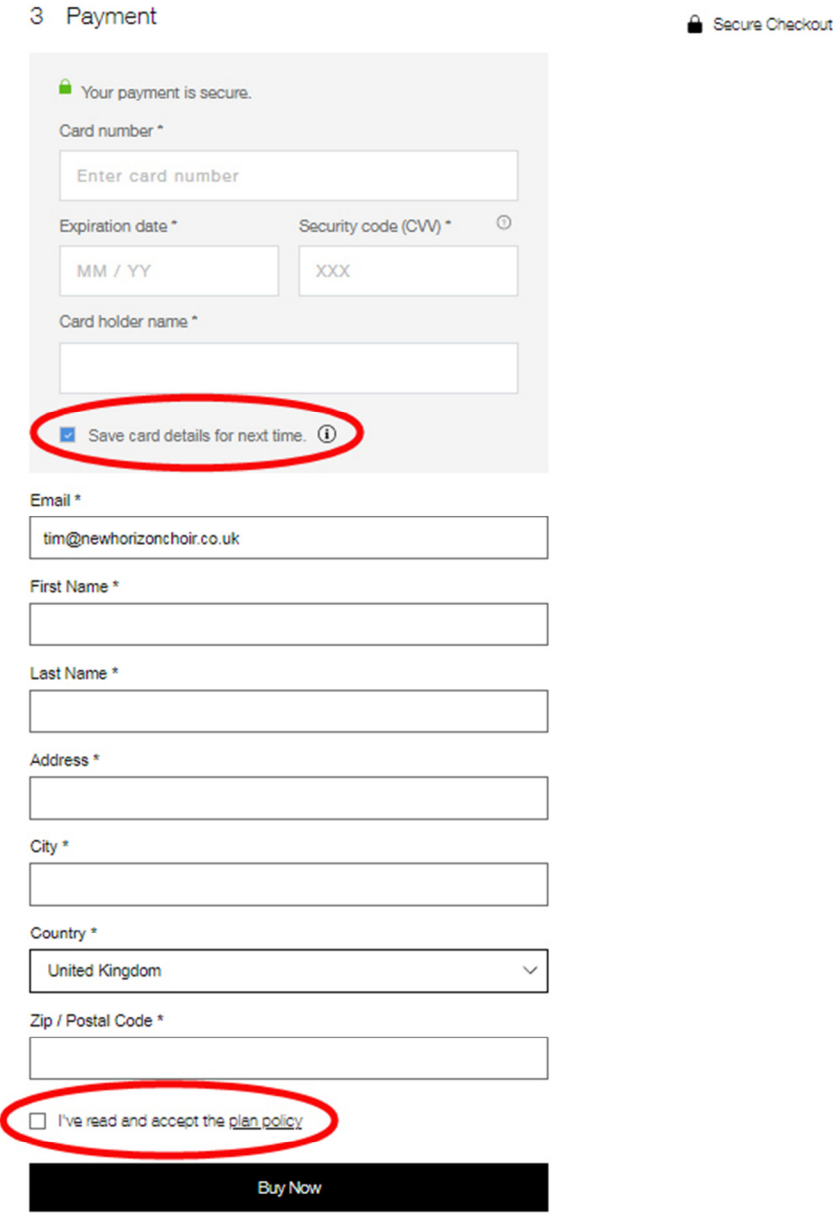

#### 8. You'll receive a confirmation message, and an email.

The email will contain links to a few key parts of the Members' Area of the website – you can use these links, or the "Members" menu option on the home page of the website.

We recommend looking at the "File share" page, so you can access sheet music and learning tracks (even if you've selected to receive them physically, you'll still be able to access them digitally too). We'd also recommend a quick look at the "Forum", particularly the "Announcements" section.